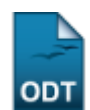

# **Relatório Quantitativo de Solicitações de Trancamentos**

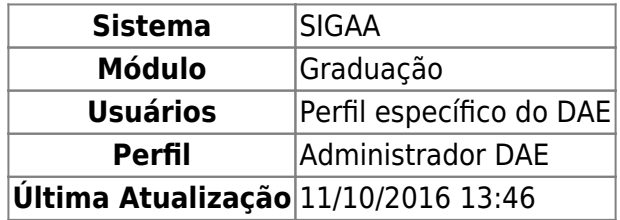

Esta função permite ao usuário gerar o relatório com o quantitativo das solicitações de trancamentos por curso e período num determinado ano e período.

Para iniciar esta operação, acesse o SIGAA → Módulos → Graduação → Relatórios - DACA → Quantitativos → Matrículas/Solicitações → Solicitações de Trancamentos.

O sistema exibirá a seguinte tela:

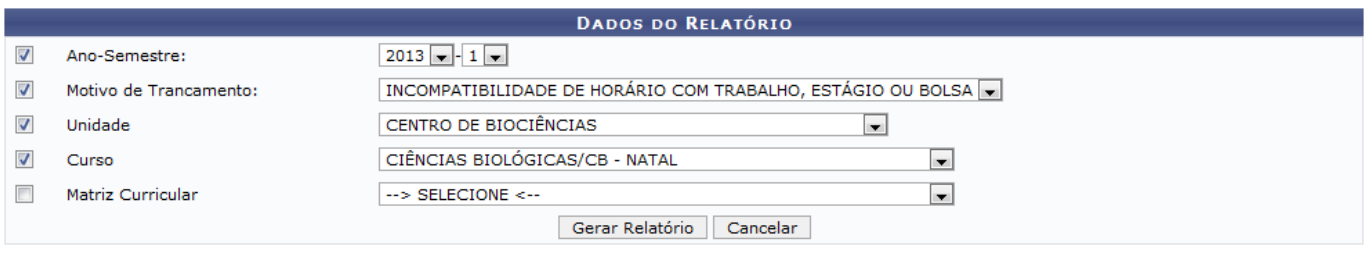

Graduação

Caso desista de realizar a operação, clique em *Cancelar* e confirme a desistência na janela que será gerada posteriormente.

Para retornar ao menu principal do módulo, clique no link Graduação

O usuário deverá informar os seguintes dados para prosseguir com a operação:

- Ano-Semestre: Selecione o ano e o semestre desejados;
- Motivo de Trancamento: Selecione o motivo de trancamento dentre as opções listadas no sistema;
- Unidade: Selecione a unidade desejada dentre as opções listadas;
- Curso: Selecione o curso dentre as opções que serão geradas pelo sistema de acordo com a Unidade escolhida anteriormente;
- Matriz Curricular: Selecione a matriz curricular dentre as opções que serão listadas pelo sistema de acordo com o Curso selecionado anteriormente.

Exemplificamos utilizando os seguintes dados:

- Ano-Semestre: 2013-1;
- Motivo de Trancamento: INCOMPATIBILIDADE DE HORÁRIO COM TRABALHO, ESTÁGIO OU BOLSA;
- Unidade: CENTRO DE BIOCIÊNCIAS;
- Curso: CIÊNCIAS BIOLÓGICAS/CB NATAL.

Após informar os dados necessários, clique em *Gerar Relatório* e a seguinte página será exibida:

olicitacoes:solicitacoes\_de\_trancamentos https://docs.info.ufrn.br/doku.php?id=suporte:manuais:sigaa:graduacao:relatorios\_daca:quantitativos:matriculas\_solicitacoes:solicitacoes\_de\_tran

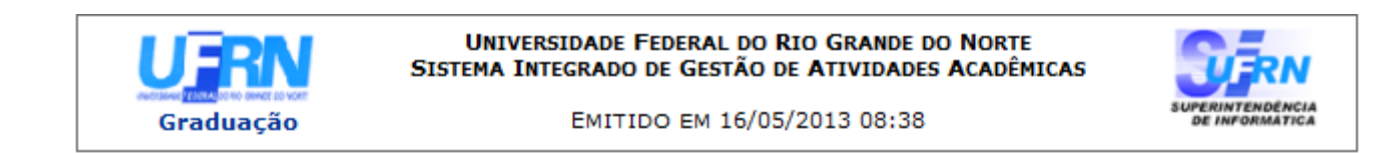

### RELATÓRIO QUANTITATIVO DE SOLICITAÇÃO DE TRANCAMENTO

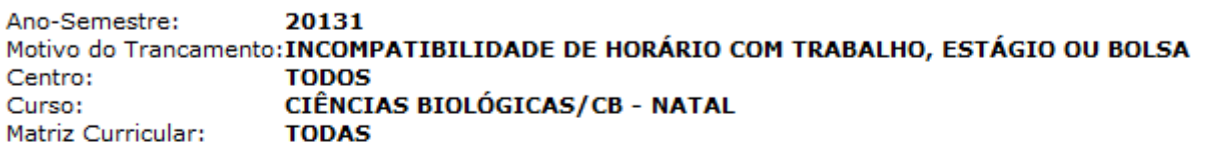

### **Total de Registros: 3**

### 20131

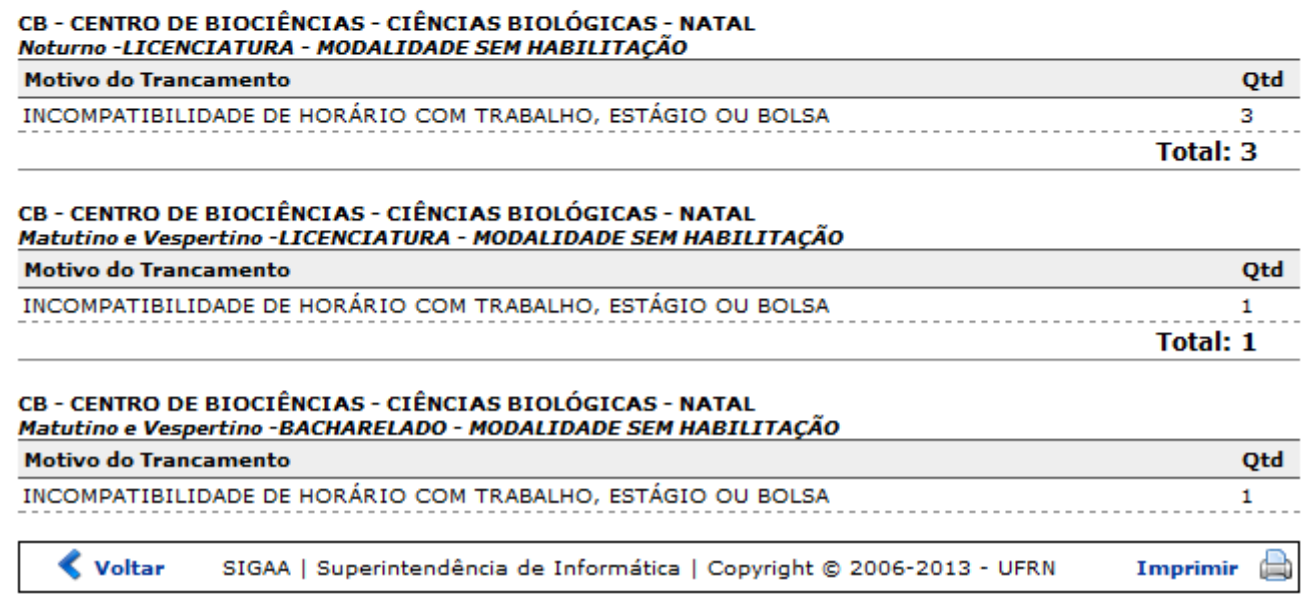

Paraimprimir o relatório, clique no ícone *Imprimir* 

Clique em *Voltar* para retornar à página anterior.

Caso queira retornar à página inicial do módulo, clique no link Graduação

## **Bom Trabalho!**

[<< Voltar - Manuais do SIGAA](https://docs.info.ufrn.br/doku.php?id=suporte:manuais:sigaa:graduacao:lista)

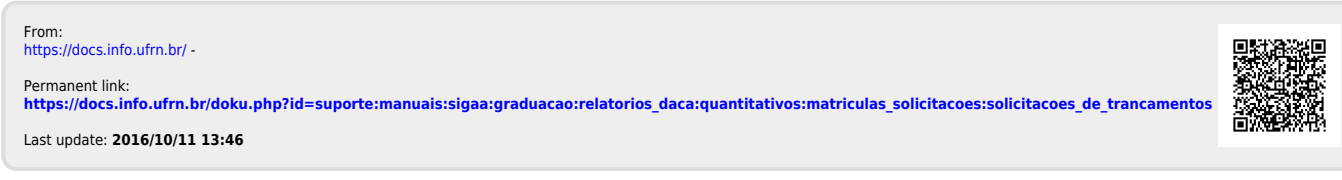